bitget交易所注册流程

 第一步是打开Bitget网站。在网站主页中,您可以看到页面右上角的 "注册" 按钮 ,点击按钮就可以进入注册页面了。您需要输入个人信息,包括电子邮件地址、电 话号码和用户名等,

 请确保您在注册时输入了正确的电子邮件地址和电话号码,因为这两项都是验证 您身份的重要信息,并且在忘记登录密码时也会用到。

 在填写个人信息后,您还需要设置一个安全密码和一个交易密码。安全密码用于 您在进行安全验证和修改账户信息时使用。交易密码是您在进行数字货币交易时必 须使用的,这个密码保护您的资金安全。请务必确保这两个密码的安全性,不要轻 易泄露给任何人。

完成以上步骤后,您需要接收并验证电子邮件地址。点击验证邮件中的链接,您 就可以继续进行官方注册的后续步骤了。在这个步骤中,您需要提供身份证明和地 址证明,以满足合规性的要求。如果您需要更多的帮助,您可以点击 Bitget 官方网站顶部的 "在线客服" 按钮,获取帮助并解决相关问题。

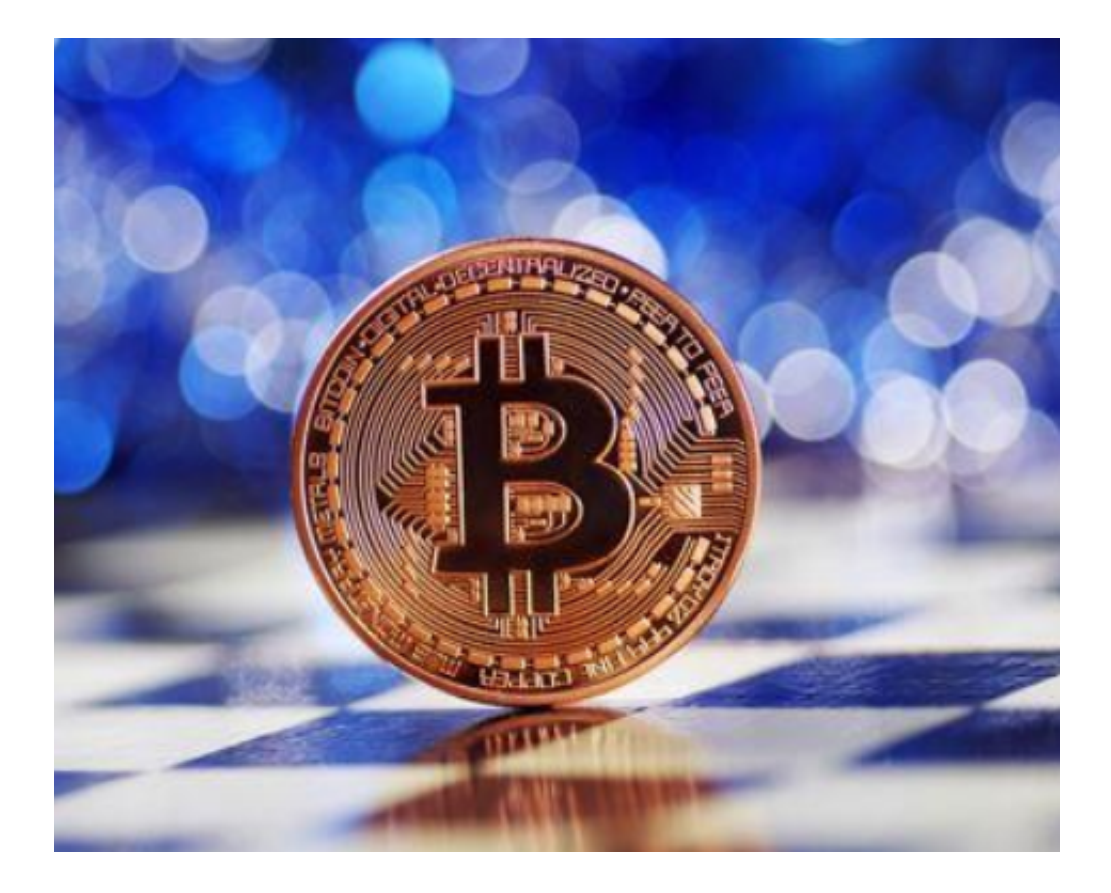

bitget交易所基础操作

首先,进入Bitget交易所的官方网站,可以看到网站右上方的"登录"按钮,点击 后即可进入登录页面。在登录页面中输入自己的账号(手机号或邮箱)和密码,完 成账号登录。

如果是首次登录或者要进行其他操作,例如修改账户信息、提现等,需要完成自 己的实名认证、绑定银行卡等操作。实名认证需要提供一份身份证明,包括身份证 正面和反面照片、人脸识别照片等,提交后等待平台审核通过即可。绑定银行卡等 操作也需要遵循Bitget平台的要求,按照相关步骤进行操作。

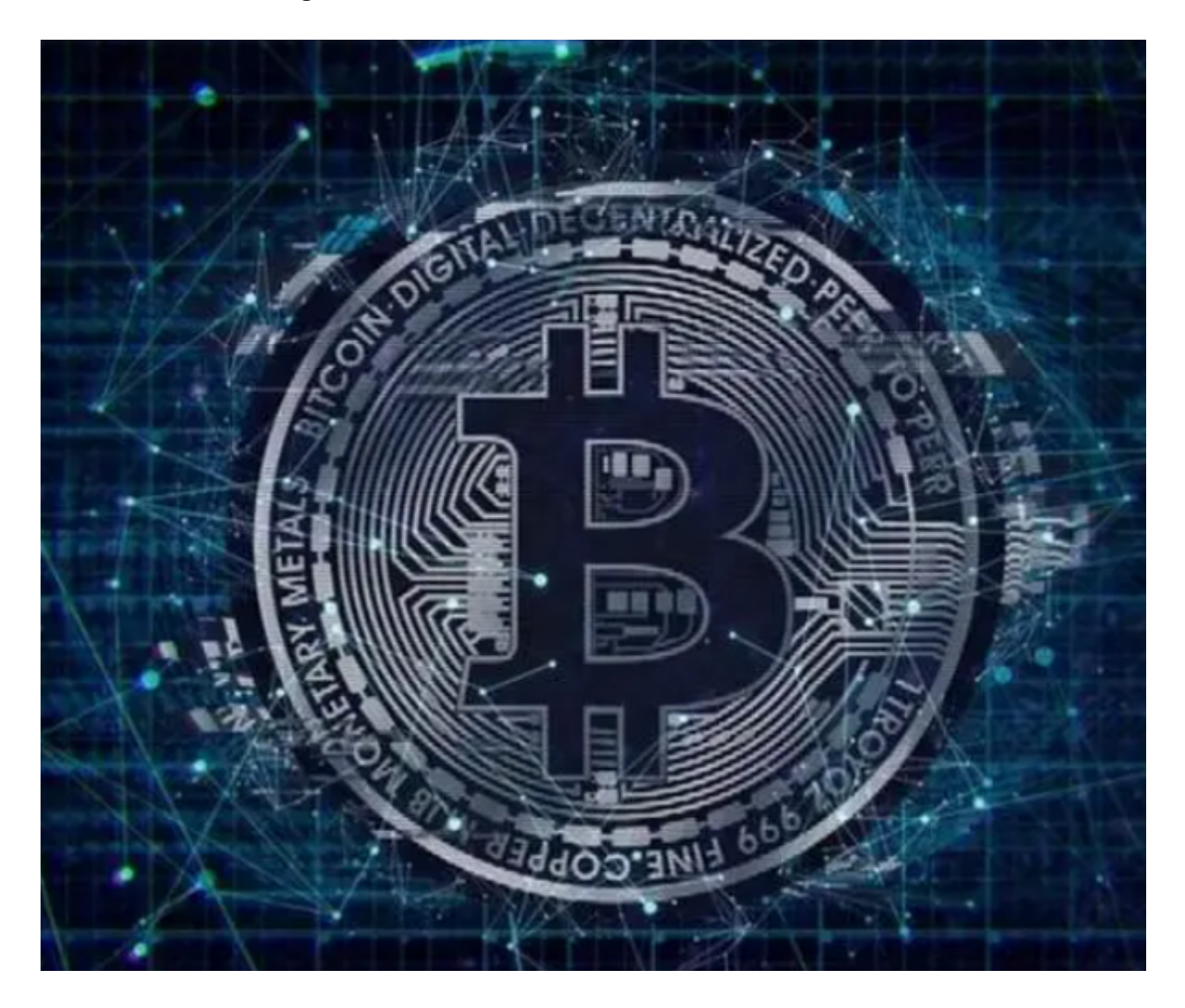

 在完成实名认证等步骤之后,就可以开始操作自己的数字资产了,包括充值、买 入、卖出、提现等操作。充值操作可以选择多种数字资产进行充值,比如BTC、ET H、USDT等,需要按照Bitget平台要求进行操作,留意充值金额和时间,确保资金 的安全性和合法性。

 在充值完成后,即可进入Bitget平台进行数字资产的交易。在交易前,需要仔细了 解自己的投资偏好和市场风险,选择适合自己的交易类型和策略,例如现货、杠杆 或者合约交易。同时,还需要留意市场的涨跌、深度和行情等信息,并根据自己的 判断做出买入和卖出的决策,控制风险、降低亏损。

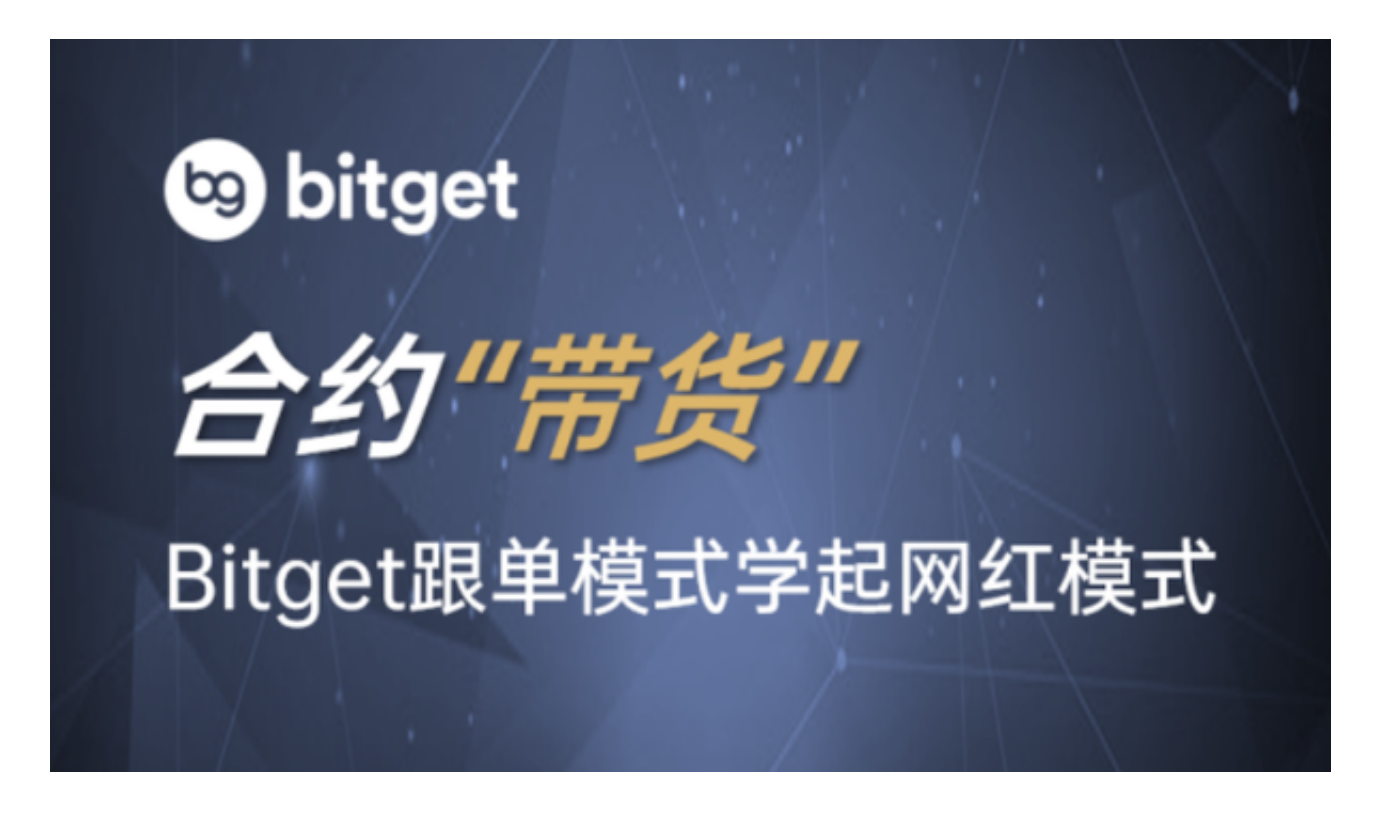

bitget交易所注册流程分享到这里就结束了。